#### **DAFTAR PUSTAKA**

Abdullah, Febriyanti. 2018. *Analisis Konsentrasi Udara Abien CO di Jalan Alternatif Car Free Day Kota Makassar Menggunakan Program CALINE4*. Makassar : Departemen Teknik Lingkungan FT-UH.

Arief, Latar Muhammad. 2016. *Hygiene Industri : Metode Sampling.* Jakarta Barat : Universitas Esa Unggul

Arifiyanti. 2012. *Pengaruh Kelembaban, Suhu, Arah dan Kecepatan Angin terhadap Konsentrasi CO dengan Membandingkan Dua Volume Sumber Pencemar di Area Pabrik dan di Persimpangan Jalan (Studi Kasus : PT. Inti General Yaja Steel dan Persimpangan Jrakah".* Diponegoro : Universitas Diponegoro

Audina, Esha. 2017. *Spektrofotometer UV Visible : Penentuan Panjang Gelombang Maksimum*. Bandung : Sekolah Tinggi Farmasi Indonesia

Bachtiar, Vera Surtia. 2016. *Uji Validitas Program Caline4 terhadap Dispersi Gas NO<sup>2</sup> dari Sektor Transportasi di Kota Padang.* Padang : Universitas Andalas

Badan Standardisasi Nasional. 2004. Tata cara perencanaan lingkungan perumahan di perkotaan

Benson, P. 1989. *Caline4-A Dispersion Model for Predicting Air Pollutant Concentrations Near Roadway.* Sacramento, CA: California Department of Transportation.

Choiril Amri, Mohammad. 2015. *Kajian Angin Ribut Berdasarkan Unsur Iklim Dan Aspek Lahan Di Wilayah Bandung*. Bandung : Universitas Gadjahmada

Colls, Jeremy. 2002. *Air pollution (2002) 2nd ed*. London: Spon Press.

Crutcher, H.L. 1956. *On The Standard Vector Deviation Wind Rose*. United **States** 

Elizabeth, Ortorita, 2015. *Manfaat Dan Kegunaan Surfer*. Yogyakarta : Universitas Pembangunan Pembangunan Nasional Veteran

Fadholi, Akhmad. 2013. *Analisis Data Arah dan Kecepatan Angin Landas Pacu Menggunakan Aplikasi WRPLOT.* Pangkal Pinang

Fardiaz, Srikandi. 1992. *Polusi Air dan Udara*. Yogyakarta: Kanisius.

Frederica, Gita P. 2016. *Analisis Penyebaran Polutan CO Kendaraan BermotorBerbasis Model Dispersi Gauss.* Makassar : Universitas Hasanuddin

Hasairin, Ashar. 2018. *Deteksi Kandungan Gas CO Hubungan dengan Kepadatan Lalu Lintas di Medan Tunggal.* Medan

Herwanta, Wawan. 2016. *Pengukuran Kadar Karbon Monoksida (CO) Dengan Iodin Pentoksida Menggunakan Spektrofotometer*. Makassar : Balai Besar Pengembangan K3 Makassar

Kamal, Nahlah Mustafa. 2015. *Studi Tingkat Kualitas Udara pada Kawasan Mall Panakukang di Makassar*. Makassar : Universitas Hasanuddin

Kusminingrum. 2016. *Efektivitas Reduksi Polusi Udara Dengan Metode Vertical Garden* 

Melissa. 2007. *Validasi dan Aplikasi Model Caline4 Pada Ruas Jalur Trans-Jakarta Busway.* Bandung: Program Studi Teknik Lingkungan Institut Teknologi Bandung.

Menteri Kesehatan Republik Indonesia. 2002. *Keputusan Menteri Kesehatan Republik Indonesia No : 1407/MENKED/SK/XI/2002 Tentang Pedoman Pengendalian Dampak Pencemaran Udara.* Jakarta.

Menteri Lingkungan Hidup Republik Indonesia. 2006. *Peraturan Menteri Lingkungan Hidup Republik Indonesia No. 5 Tahun 2006 Tentang Ambang Bayas Emisi Gas Buang Kendaraan Bermotor Lama*. Jakarta

Menteri Lingkungan Hidup Republik Indonesia. 2010. *Peraturan Menteri Lingkungan Hidup Republik Indonesia No. 12 Tahun 2010 Tentang Pelaksanaan Pengendalian Pencemaran Udara di Daaerah*. Jakarta

Muchtar, Fakhrizal. 2018. *Analisis Emisi Kendaraan Berbasis Model CALINE4 di Jalan Nasional pada Kawasan Mamminasata*. Makassar : Departemen Lingkungan FT-UH.

Murdani, Budi. 2019. *Analisis Kuantitas Emisi Gas CO di Pelabuhan Soekarno Hatta Makassar.* Makassar : Universitas Hasanuddin

Nurul Mustica, Adinda. 2019. *Analisis Dispersi Karbon Monoksida (Co) Akibat Emisi Kendaraan Bermotor Menggunakan Aermod*. Makassar : Universitas Hasanuddin

Nevers, Noel De. 2000. *Air Pollution Control Engineering Second Edition*. Singapura

Paramitadevi, Yudith Vega. 2014. *Simulasi Validasi Model Dispersi Karbon Monoksida (CO) di Sekitar Pintu Tol Barangsiang Bogor.* Bogor : Institut Pertanian Bogor

Pemerintah Republik Indonesia. 1999. *Peraturan Pemerintah Republik Indonesia No. 41 Tahun 1999 Tentang Pengendalian Pencemaran Udara*. Jakarta.

Pemerintah Republik Indonesia. 2012. *Peraturan Pemerintah Republik Indonesia Nomor 55 Tahun 2012 tentang Kendaraan*. Jakarta.

Pohan, Nurhasmawaty. 2002. *Pencemaran Udara dan Hujan Asam*. Sumatera Utara : Program Studi Teknik Kimia FT-USU.

Ratnani. 2008. *Teknik Pengendalian Pencemaran Udara yang Diakibatan oleh Partikel*. Momentum Vol. 4 : 27 – 32. Semarang : Jurusan Teknik Kimia FT-Univ. Wahid Hasyim.

Risalah, Nurkhamila. 2011. *Keterkaitan Polutan dan Suhu Permukaan Daratan Serta Distribusinya di DKI Jakarta.* Depok : Universitas Indonesia

Retno Dewanti,Intan. 2018*. Identifikasi Paparan Co, Kebiasaan, Dan Kadar Cohb Dalam Darah Serta Keluhan Kesehatan Di Basement Apartemen Waterplace*, Surabaya: Universitas Airlangga

SNI 03-1733-2004. 2004. Tata cara perencanaan lingkungan perumahan di perkotaan

SNI 19-71196-2005. 2005. Udara Ambien-Bagian 6: *Penentuan Lokasi*  Pengambilan Contoh Uji Pemantauan Kualitas Udara Ambien.

Soedomo. 2001 Kumpulan Karya Ilmiah Pencemaran Udara. Bandung : Institut Teknologi Bandung.

Soepangkat. 1994. Pengantar Meteorologi. Jakarta : BPLMG

Sudjana. 2006. Teknik Analisis Regresi dan *Korelasi.* Bandung : Tarsito

Sugiana, Wahyudi D. 20008. *Tinjauan Teknik Pengukuran dan Alat Emisi* 

*Pencemaran Udara di Industri Tekstil*. Bandung : Balai Besar Tekstil

Wahyu, Laila Isnaini. 2012. *Pengaruh Paparan Gas Karbon Monoksida (CO) Terhadap Kelelahan Kerja Pada Pedagang Asongan di Terminal Tironadi Surakarta*. Solo : Universitas Sebelas Maret.

Wardhana, Arya Wisnu. 2001. *Dampak Pencemaran Lingkungan*. Yogyakarta : Andi Yogyakarta.

Wark and Warner. 1981. *Analysis of Air Pollutants*. John Wiley and Sons. USA.

Winardhy, Denissa Yuliana. 2018. *Analisis Kuantitas Emisi di Kawasan Sekolah Berbasis Caline4*. Makassar : Universitas Hasanuddin

World Health Organization. 2016. Ambient Air Pollution: A Global Assesment of Exposure and Urban Disease. Switzerland : WHO Document Production Service

## **LAMPIRAN A**

## **Koordinat Reseptor**

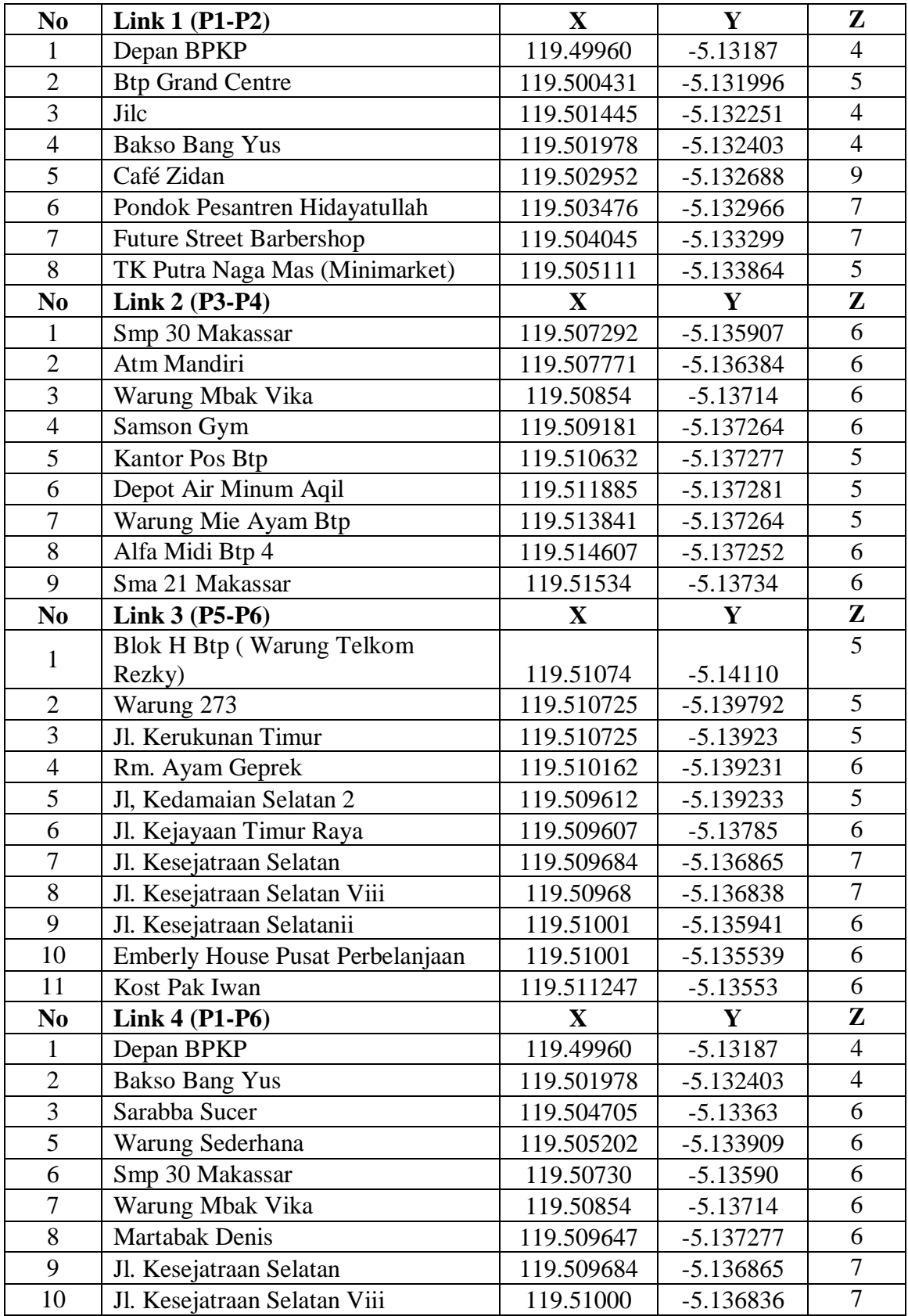

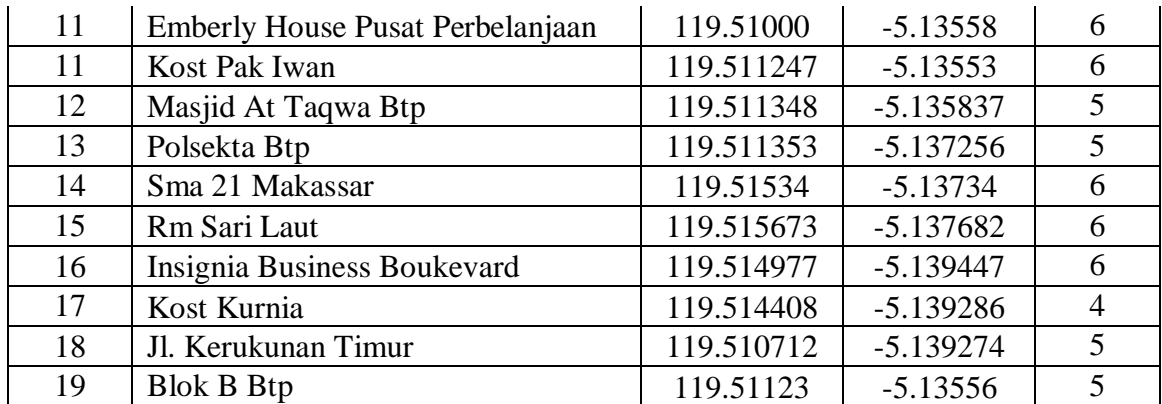

## **LAMPIRAN B**

## **Nilai Besaran Emisi**

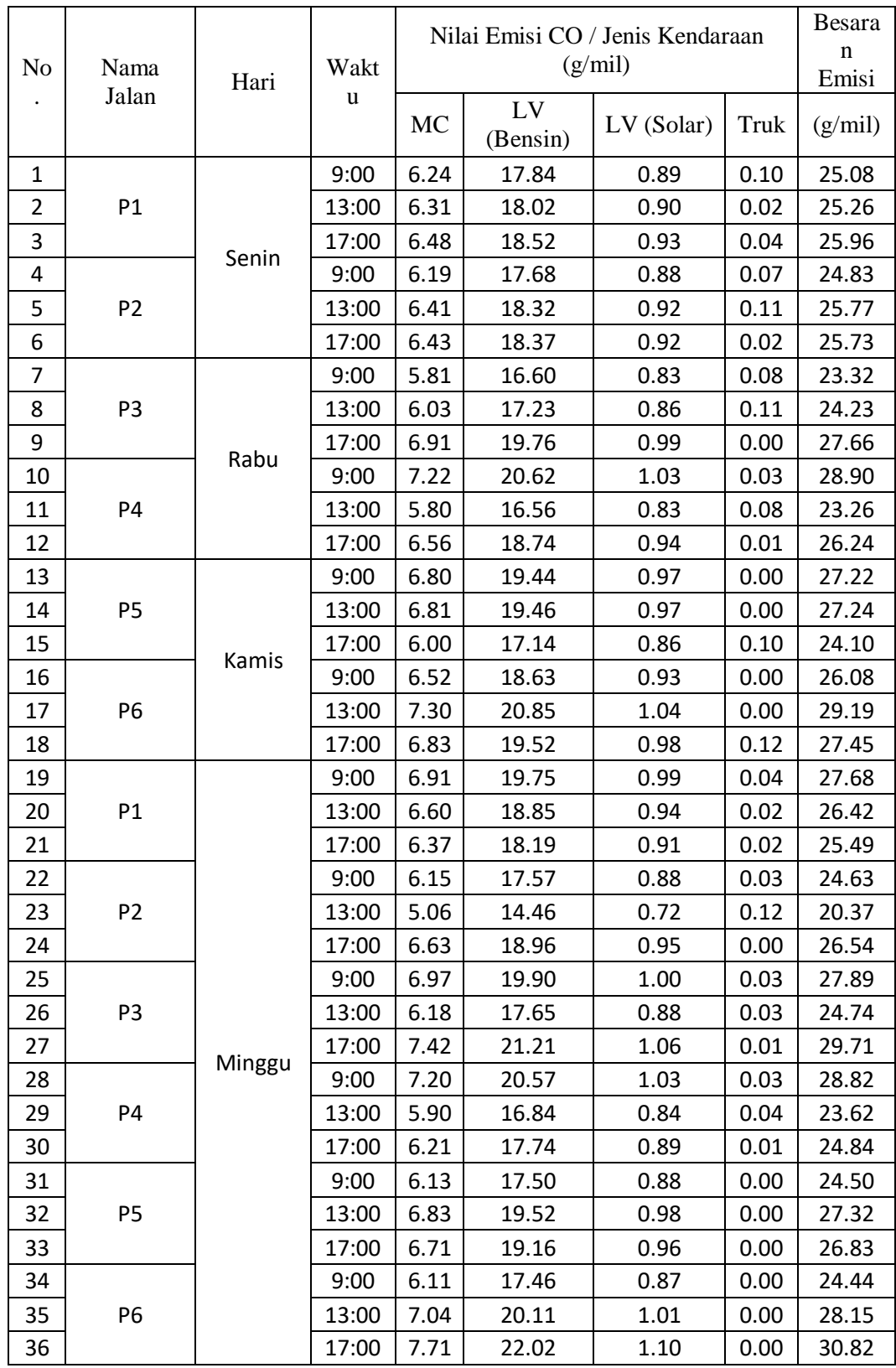

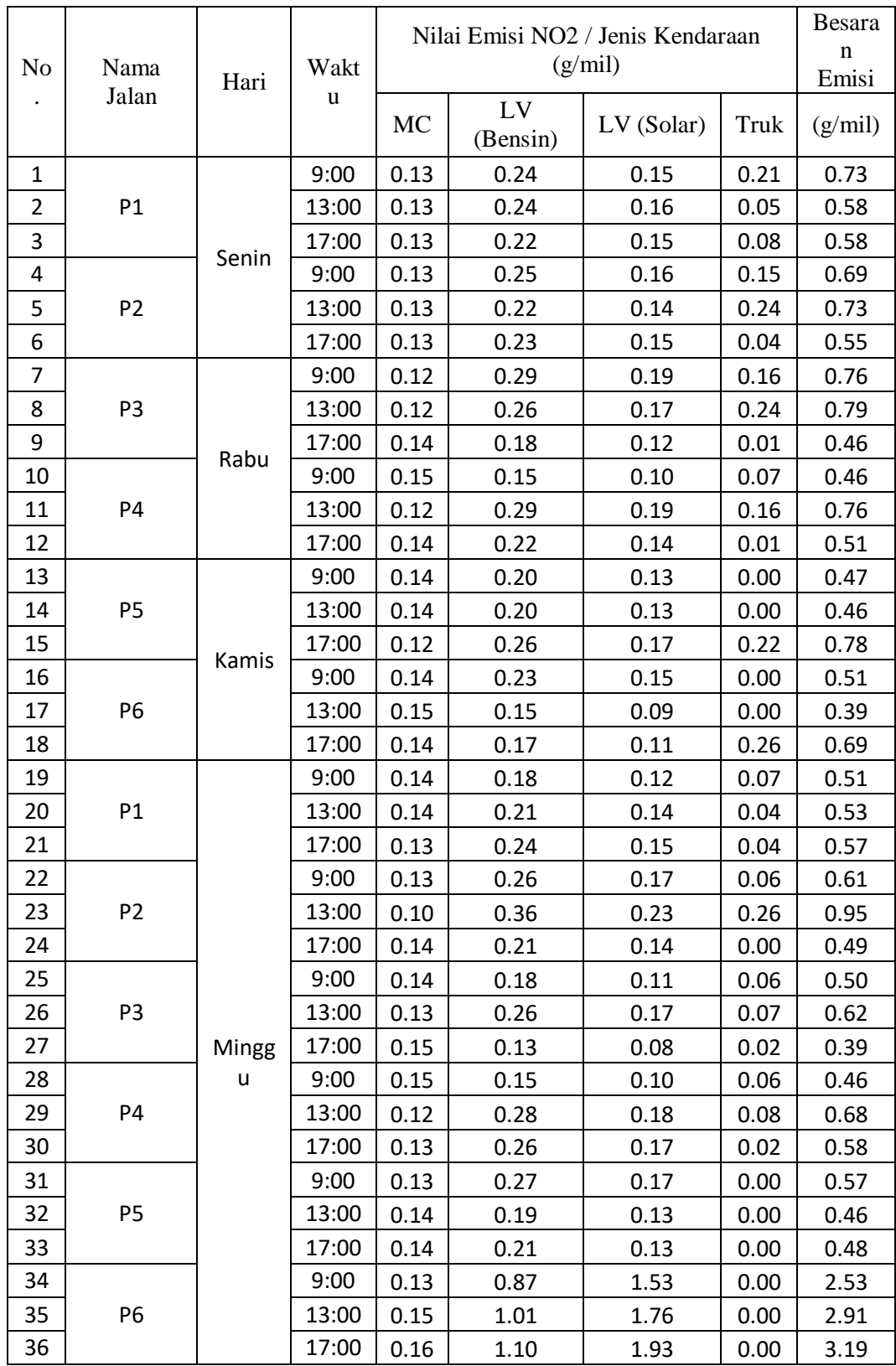

## **LAMPIRAN C**

# *Tutorial* **Penggunaan** *Software* **Caline4**

Berikut adalah contoh cara penginputan data menggunakan pemodelan Caline4 dan Permodelan Caline4 meliputi pemasukan data input dan eksekusi. *Output* dari permodelan ini berupa besaran nilai pencemaran udara pada masing masing reseptor. File input tersedia untuk membantu dalam proses data, yakni cakupan data *input*, tombol tombol radio, daftar input dan tabulasi halaman. File input dalam penggunaan model Caline4 terdiri dari lima yaitu (Melissa, 2007) :

### **1. JOB PARAMETERS**

Layar Job parameter berisi informasi umum yang menggambarkan cara kerja, pembagian model parameter secara umum, mengatur satuan (feet atau meter) yang akan digunakan untuk memasukkan data ke link geometri dan layar receptor positions. Masukan Job Parameter terdiri dari beberapa bagian, yakni:

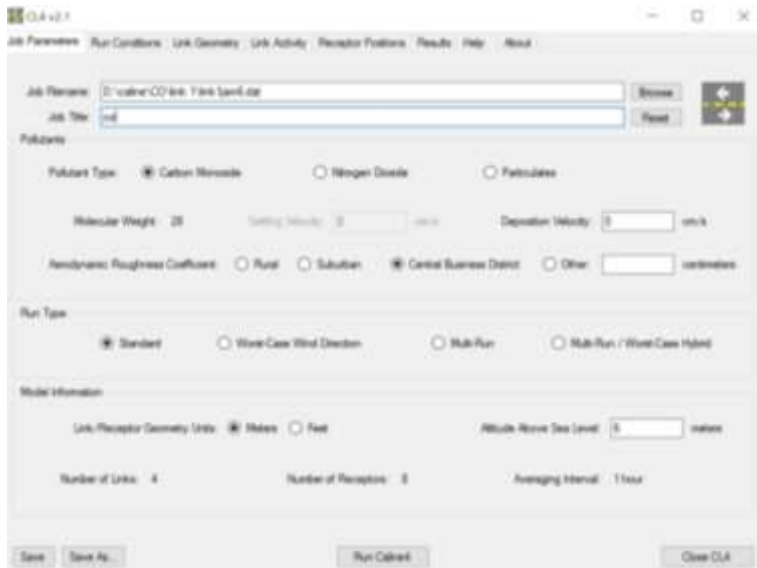

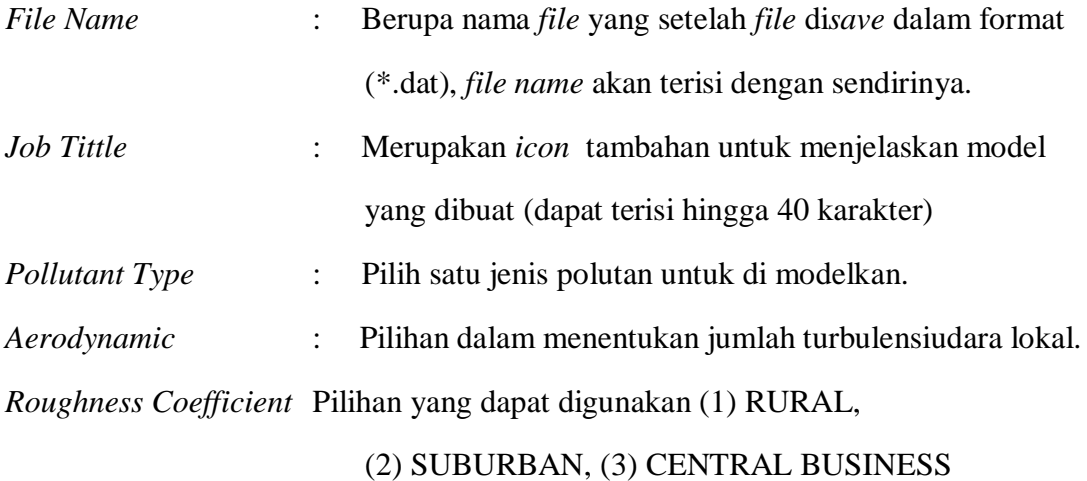

### DISTRICT

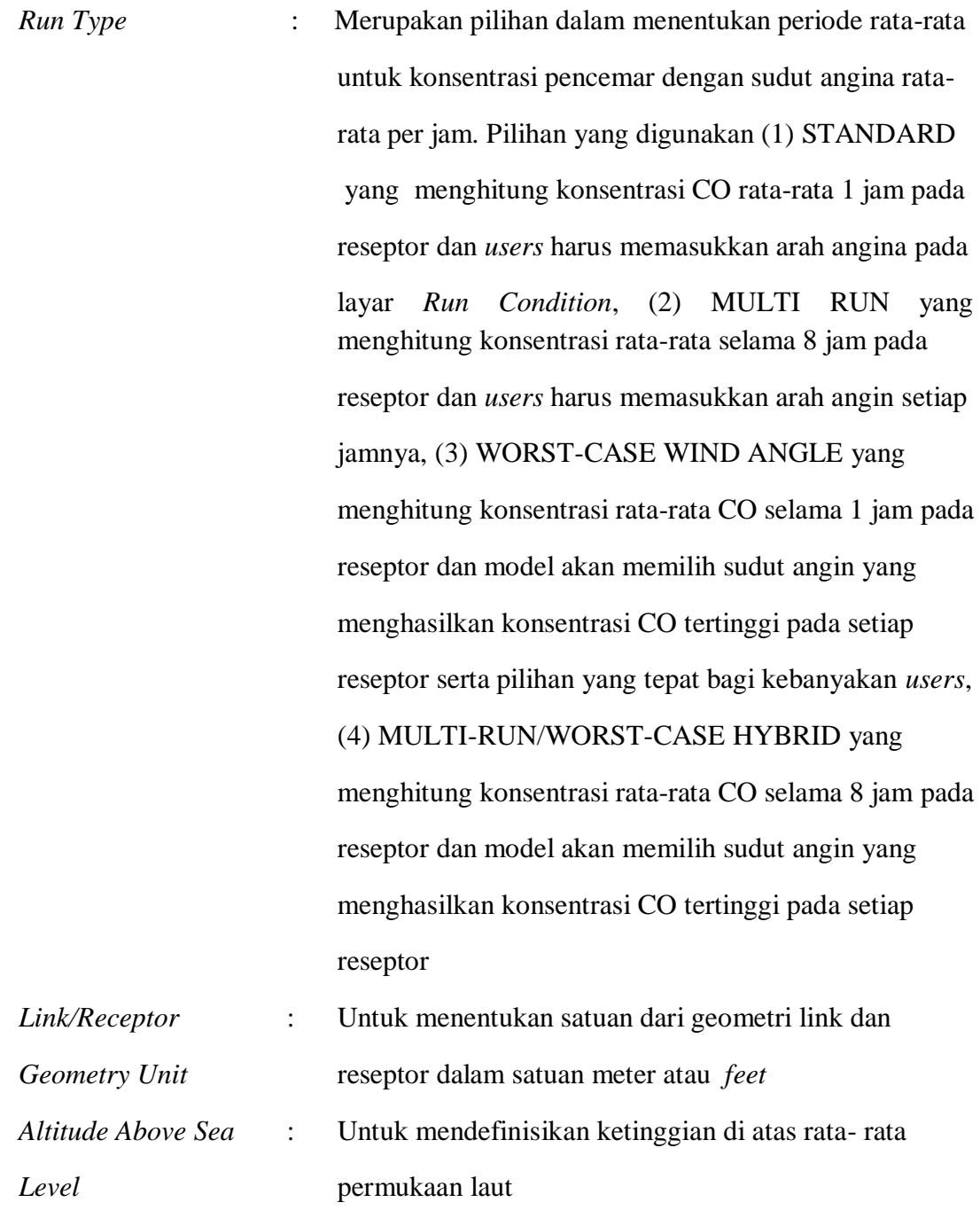

### **2. RUN CONDITIONS**

Layar *Run Condition* berisikan parameter meteorology yang dibutuhkan untuk menjalankan Caline4.

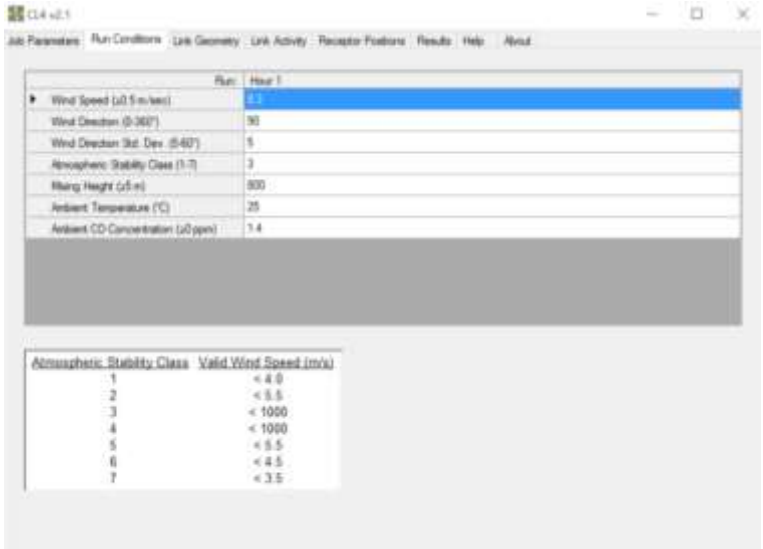

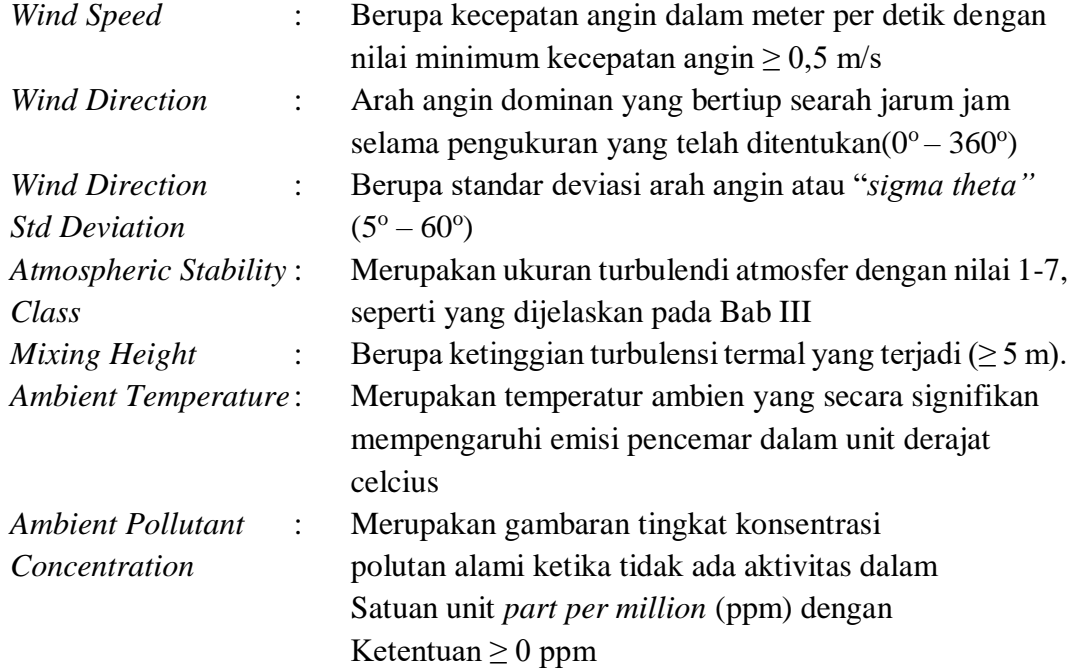

### **3. LINK GEOMETRY**

*Link Geometry* merupakan tempat memasukkan sata koordinat jalan untuk pemetaasn kondisi jalan. Setiap baris mendefinisikan *single link* dengan input maksimal sebanyak 20 *links*.

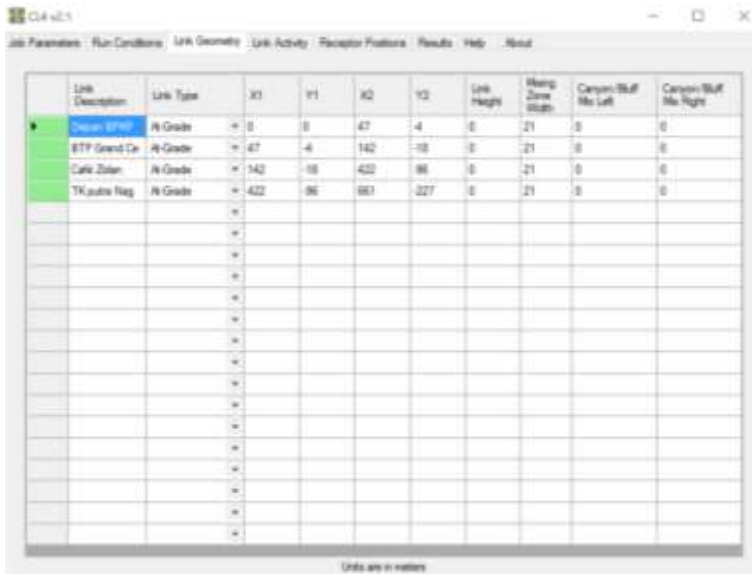

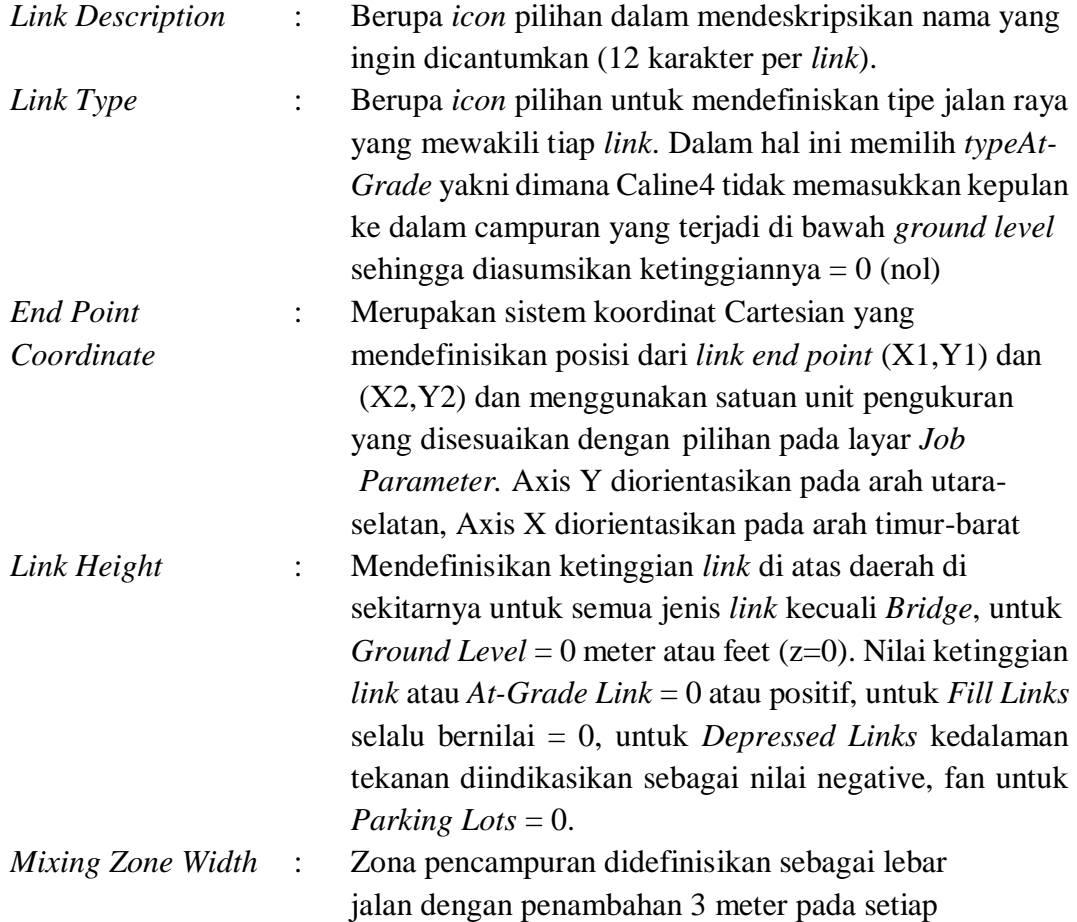

sisi jalan

*Canyon/Bluff Mix* : Merupakan pendekatan khusus Caline4 untuk daerah tanah lapang yang kompleks seperti jurang atau penghalang.

### **4. LINK ACTIVITY**

Pada bagian ini berupa tingkatan lalu lintas dan nilai emisi kendaraan pada setiap *link.*

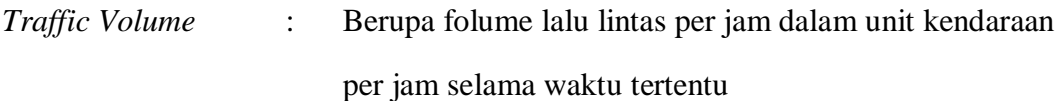

*Emission Factor* : Berupa angka rata-rata pembuangan emisi yang kendaraan terukur pada kelompok kendaraan dalam unit

|                     | Link Diese: URam Traffic Volume<br>Insult Player | CO Green Factor<br>Skrite   Floor 1 |  |  |  |
|---------------------|--------------------------------------------------|-------------------------------------|--|--|--|
| Depart BPAP         |                                                  | ttat                                |  |  |  |
| 619 Search De       | 2934                                             | 1137                                |  |  |  |
| <b>Cafe Zelan</b>   | 4002                                             | 10.77                               |  |  |  |
| <b>TK make Neg.</b> | 4062                                             | 10.77                               |  |  |  |
|                     |                                                  |                                     |  |  |  |
|                     |                                                  |                                     |  |  |  |
|                     |                                                  |                                     |  |  |  |
|                     |                                                  |                                     |  |  |  |
|                     |                                                  |                                     |  |  |  |
|                     |                                                  |                                     |  |  |  |
|                     |                                                  |                                     |  |  |  |
|                     |                                                  |                                     |  |  |  |
|                     |                                                  |                                     |  |  |  |
|                     |                                                  |                                     |  |  |  |
|                     |                                                  |                                     |  |  |  |
|                     |                                                  |                                     |  |  |  |
|                     |                                                  |                                     |  |  |  |
|                     |                                                  |                                     |  |  |  |
|                     |                                                  |                                     |  |  |  |
|                     |                                                  |                                     |  |  |  |

gram per *mile*

### **5. RECEPTOR POSITIONS**

Pada pilihan *input* ini, masukan data nama reseptor dan koordinatnya. Hasil pemetaan jalan yang dilakukan oleh Caline4 berdasarkan *Link Geometry* dan *Receptor Positions* kemudian dapat dilihat pada bagian ini. Untuk satu kali *input* Caline4 hanya maksimal 20 reseptor

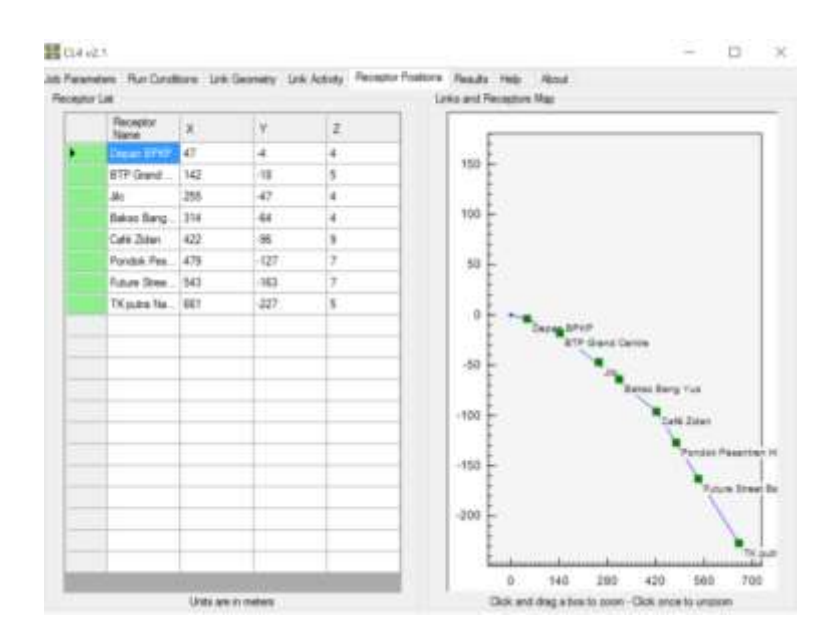

Setelah memasukkan semua data tersebut, selanjutnya kembali ke halaman paling awal yaitu *Job Parameter*, kemudian pilih "save" karena Caline4 hanya dapat menjalankan hitungan ketika *file* tersebut telah disimpan. Setelah *file* disimpan, selanjutnya pilih "Run Caline4" untuk melihat hasil dari data yang telah di*input*.

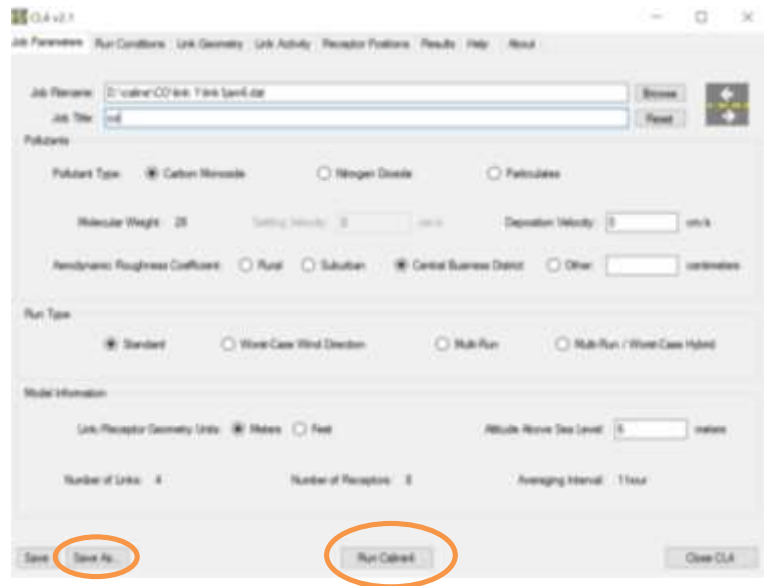

## **6. RESEULT**

Kemudian akan muncul nilai besaran konsentrasi polutan pada bagian *Result* seperti pada gambar

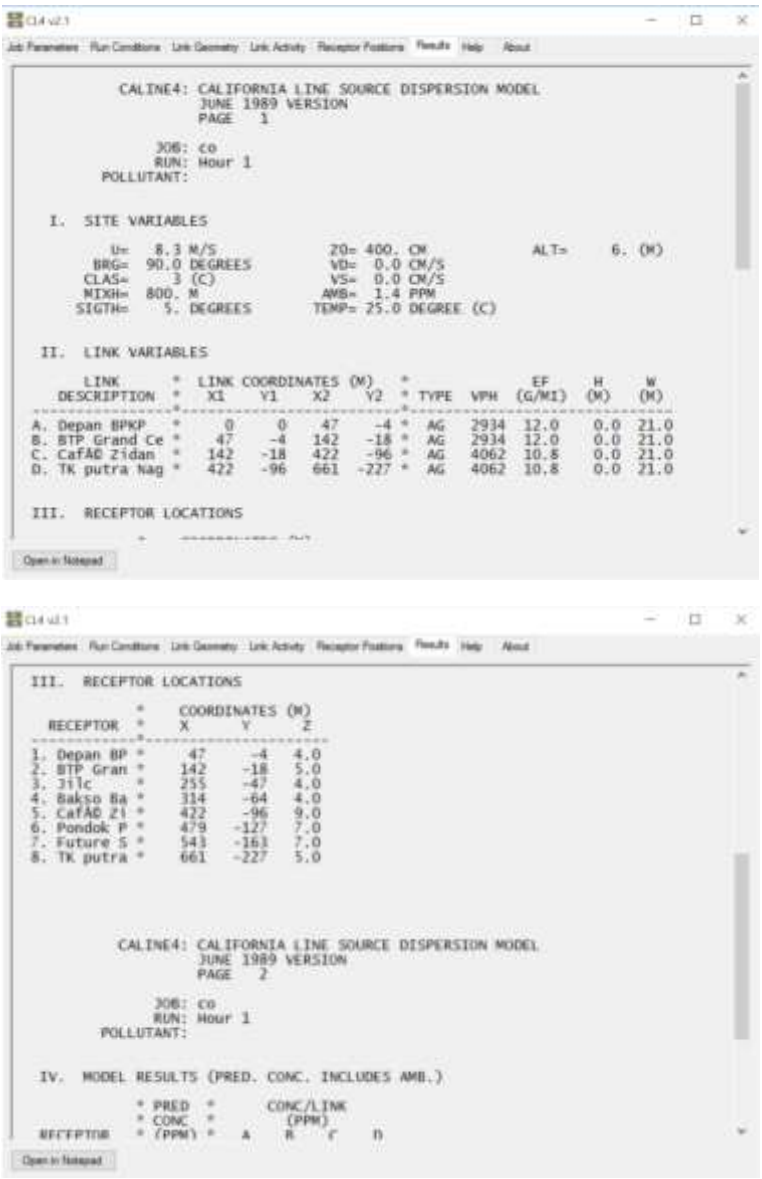

```
器Gives
                                                                                                                                                                                               -10\bar{\mathbf{x}}Job Personner: Run Conditions: Link Coconstry: Link Activity: Receptor People's Printer In New About
                                                                                                                                                                                                                            ź
                                \begin{array}{ll} \texttt{CALINE4:} & \texttt{CALTORNA} \texttt{LINE:} & \texttt{SOURCE:} \texttt{DISPERSION} \texttt{MODEL} \\ \texttt{DINE:} & \texttt{1989} & \texttt{VERSION} \\ \texttt{PAGE} & \texttt{2} \end{array}306: co<br>RUN: Hour 1<br>POLLUTANT:
        IV. MODEL RESULTS (PRED. CONC. INCLUDES AMB.)
      The model meson is (read, the contribution of the control of the second of the second of the second of the second of the second of the second of the second of the second of the second of the second of the second of the se
 Open or National
```
## **LAMPIRAN D**

# *Tutorial* **Penggunaan** *ArcGis*

Berikut adalah contoh cara penginputan data menggunakan software ArcGis ArcMap. *Output* dari permodelan ini berupa peta sebaran yang berasal dari koordinat reseptor dan nilain konsentrasi emisi. Nilai koordinat X dan Y menggunakan koordinat longitude dan altitude dari tiap reseptor, sedangkan nilai yang akan diinput untuk koordinat Z ialah nilai konsentrasi emisi yang akan membentuk peta sebaran sesuai dengan tinggi rendah konsentrasi setiap reseptor.

#### **1. Nilai Koordinat X, Y, Z**

Variabel utama yang dimasukkan untuk mengetahui pola sebaran polutan ialah variabel arah angin dan kecepatan angin sehingga pada koordinat X dan Y merupakan koordinat untuk arah angin dan kecepatan angin sedangkan Z merupakan tingkat konsentrasi polutan sehingga dapat menunjukkan pemetaan sebaran polutan atau zat pencemar pada suatu wilayah .

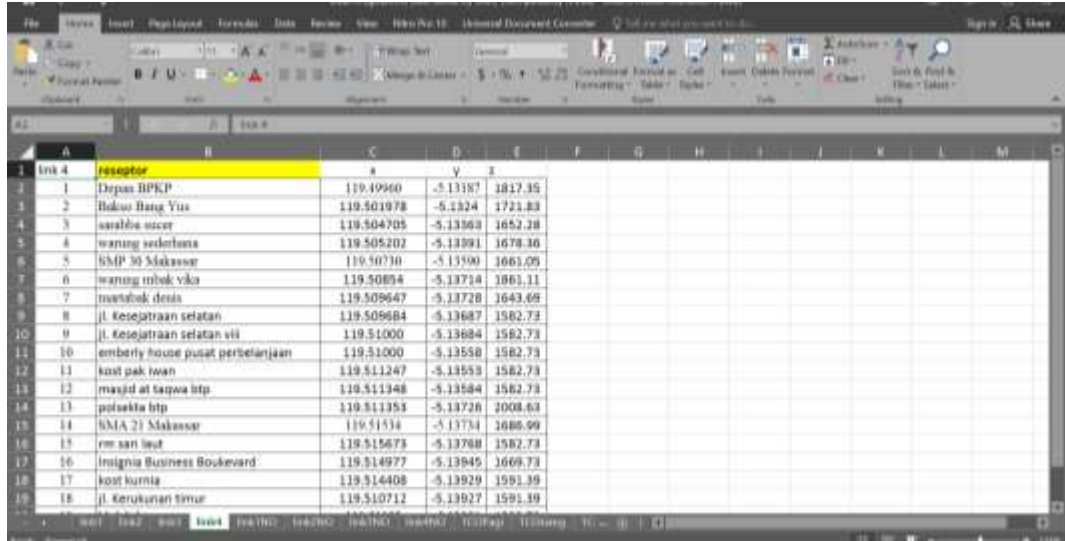

### **2. ADD DATA**

Setelah menyiapkan nilai X,Y,Z dalam format excel, plotting data tersebut dengan menggunakan tools add data. Pada window Add XY Data pilih file excel dan atur x field,y field dan z field.

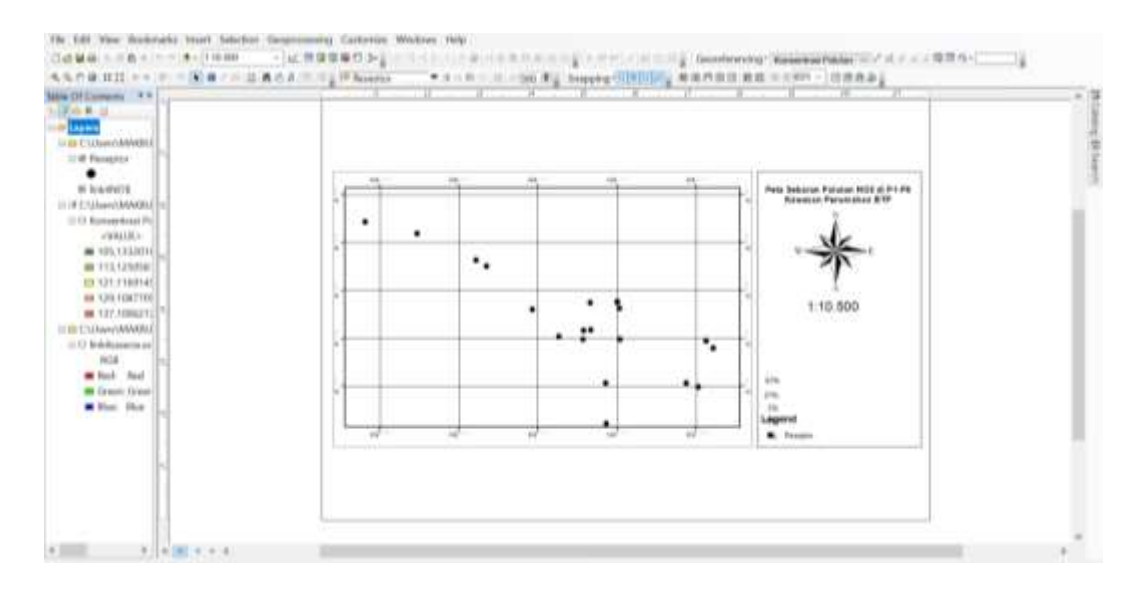

### **3. 3D Analyst**

Masuk pada Arc Toolbox kemudian pilih 3D Analyst Tools/Raster. Interpolation/ IDW. Pada window IDW tentukan Input point Features dengan file point diatas. Kolom Z Value field isikan kolom Z.

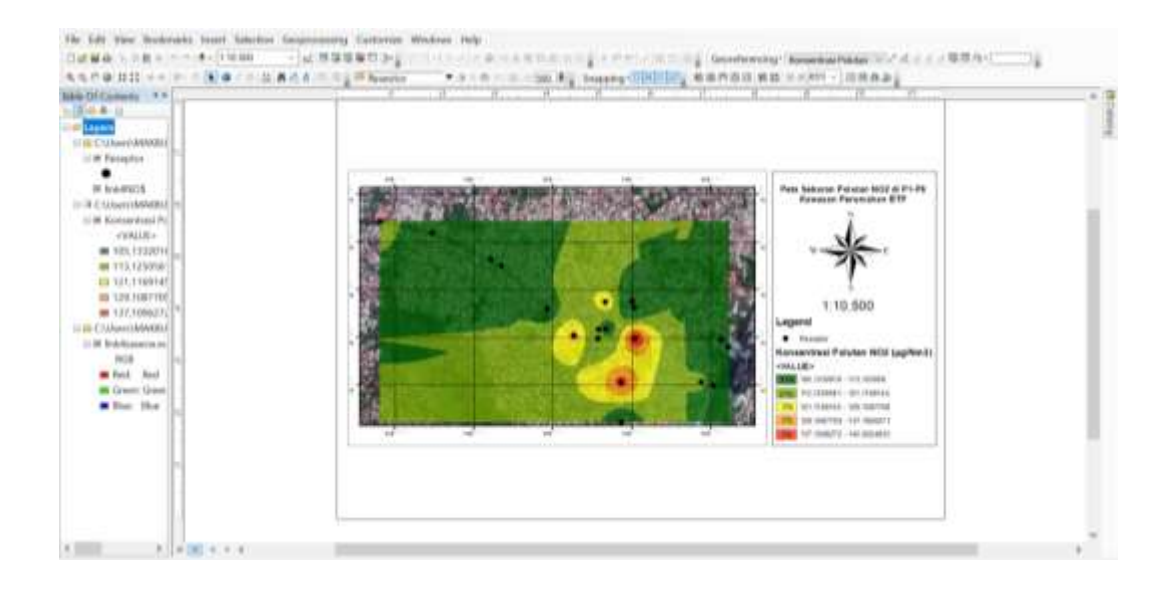